# Web Design with HTML5 & CSS3

CHAPTER 8

CREATING FORMS

#### Form Controls

An example of a form with several input controls

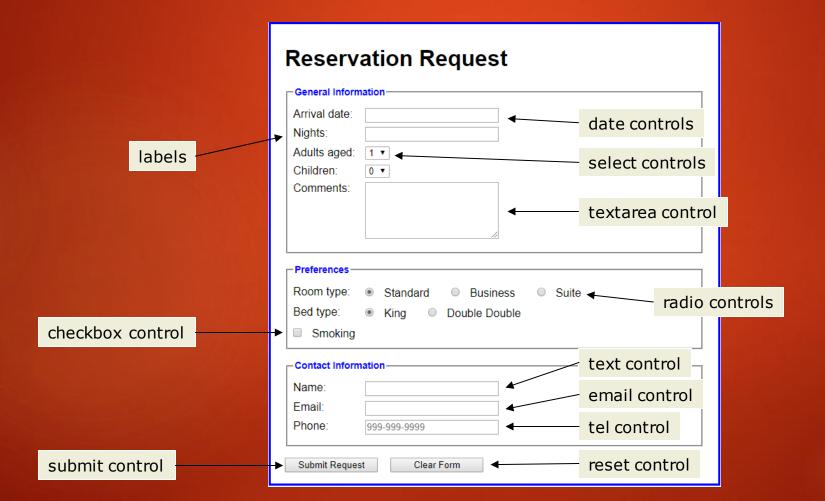

| VOTE FOR YOUR FAVORITE JAZZ<br>MUSICIAN OF ALL TIME |                                                                                                    |        |
|-----------------------------------------------------|----------------------------------------------------------------------------------------------------|--------|
| Username:                                           | lvy                                                                                                    |        |
| I vote for:                                         | <ul> <li>Ella Fitzgerald</li> <li>Herbie Hancock</li> <li>John Coltrane</li> <li>Miles Davis</li> <li>Thelonius Monk</li> </ul> | SUBMIT |

1: User fills in form and presses button to submit info to server

| VOTE FOR YOUR FAVORITE JAZZ<br>MUSICIAN OF ALL TIME |                                                                                                    |  |
|-----------------------------------------------------|----------------------------------------------------------------------------------------------------|--|
| Username:                                           | lvy                                                                                                    |  |
| I vote for:                                         | <ul> <li>Ella Fitzgerald</li> <li>Herbie Hancock</li> <li>John Coltrane</li> <li>Miles Davis</li> <li>Thelonius Monk</li> </ul> SUBMIT |  |

|  | ٠ |
|--|---|
|  |   |
|  |   |
|  |   |
|  |   |
|  |   |
|  |   |
|  |   |
|  |   |

2: Name of each form control sent with value user entered

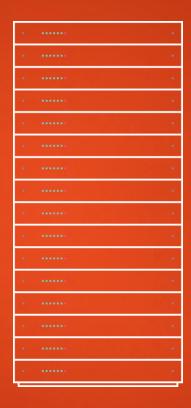

3: Server processes information using programming language

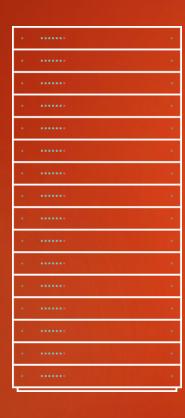

Thank you, lvy!

You voted for Herbie Hancock.

4: Server send data (usually JSON) back to browser

#### Name & Value Pairs

Data from a form is send to server in name/value pairs

#### Form Processing

```
<form method="POST" action="newCustomer.aspx">
```

- action Specifies the browser's action when submitting the form
- method Specifies how to send the data entered in the form to the server to be processed
  - ► GET
  - POST

#### Form Processing

- GET method appends the name-value pairs to the URL indicated in the action attribute
  - <form method="GET" action="newCustomer.aspx">

https://www.mycompany.com/newcustomer.aspx?fna me=Peter&lname=Smith

- POST method sends a separate data file with the name-value pairs to the URL indicated in the action attribute
  - <form method="POST" action="newcustomer.aspx">

#### Form Structure

```
cform
    action="http://example.com/join.php"
    method="get">

    This is where the form controls
    will appear.
```

#### Form Controls

- ► Each input control has attributes that are used more frequently than the others:
  - name It identifies the specific information that is being sent when the form is submitted for processing. All controls have a name
  - id It provides a unique ID for the element. Use the id attribute with input controls
  - value It specifies the value of an input element and varies depending on input type

### <input> Element

- Most important form element
- Can be displayed in several ways, depending on the type attribute:

| Туре                   | Description                                                |
|------------------------|------------------------------------------------------------|
| <input type="text"/>   | Defines a one-line text input field                        |
| <input type="radio"/>  | Defines a radio button (for selecting one of many choices) |
| <input type="submit"/> | Defines a submit button (for submitting the form)          |

#### <input type="text">

- Defines a one-line input field for text input
- If the type attribute is omitted, the input field gets the default type: "text"

### <input type="text">

```
<!DOCTYPE html>
<html>
<body>
<h2> Input Text </h2>
<form>
First name: <input type="text" name="firstname" id="fName" value="Mickey"><br>
Last name: <input type="text" name="lastname" id="lName" value="Mouse"><br><br>>
<input type="submit" value="Submit">
</form>
</body>
</html>
```

#### **Input Text**

First name: Mickey Last name: Mouse

Submit

#### <input type="text">

```
<!DOCTYPE html>
<html>
<body>
<h2> Input Text </h2>
<form>
First name: <br>
<input type="text" name="firstname" id="fName" value="Mickey"><br><br>
Last name:<br>
<input type="text" name="lastname" id="lName" value="Mouse"><br><<br>
<input type="submit" value="Submit">
</form>
</body>
</html>
```

#### Input Text

First name:

Mickey

Last name:

Mouse

Submit

#### <input type="text"> - Label for

```
<!DOCTYPE html>
<html>
<body>
<h2> Input Text </h2>
<form>
<label for="fName"> First Name </label>
<input type="text" name="firstname" id="fName" value="Mickey"><br><br>
<label for="lName"> Last Name </label>
<input type="text" name="lastname" id="lName" value="Mouse"><br><br>
<input type="submit" value="Submit">
</form>
</body>
</html>
```

# Input Text First Name Mickey Last Name Mouse Submit

#### <input type="radio">

- Defines a radio button
- Select ONLY ONE from several choices

```
<!DOCTYPE html>
<html>
<body>
<h2> Radio Butons </h2>
<form>
 <input type="radio" name="gender" id="male" value="male"> Male<br>
 <input type="radio" name="gender" id="female" value="female" checked> Female<br>
 <input type="radio" name="gender" id="other" value="other"> Other<br>
 <input type="submit" value="Submit">
</form>
</body>
</html>
```

#### Radio Butons

- Male
- Female
- Other

Submit

#### <input type="radio"> - Label for

Select ONE of a limited number of choices:

```
<!DOCTYPE html>
<html>
<body>
<h2> Radio Butons </h2>
<form>
 <label for="male">Male</label>
 <input type="radio" name="gender" id="male" value="male"><br>
 <label for="female">Female</label>
 <input type="radio" name="gender" id="female" value="female" checked><br>
 <label for="other">Other</label>
 <input type="radio" name="gender" id="other" value="other"><br><br>
 <input type="submit" value="Submit">
</form>
</body>
</html>
```

# Radio Butons Male Female Other Submit

#### <input type="checkbox">

- Defines a checkbox
- Select ZERO or MORE options from several choices

```
<input type="checkbox" name="smoking" id="smoking">Smoking
<input type="checkbox" name="nonsmoking" id="nonsmoking" class="left">Balcony
<input type="checkbox" name="petfriendly" id="petfriendly" class="left">Pet-friendly<br>
```

Smoking Balcony Pet-friendly

#### <select> Element

Defines a drop-down list, which contains one or more

<option> elements that define an option that can be selected

OR

Result:

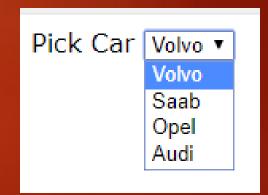

#### <select> Element

- By default, the first item in the drop-down list is selected.
- To define a pre-selected option, add the selected attribute to the option:

Pick Car Audi ▼

#### <select> Element – size attribute

▶ Use the **size** attribute to specify the number of visible values:

```
<label>Adults:</label>
<select name="adults" size="3" id="adults">
    <option value="1">1</option>
    <option value="2">2</option>
    <option value="3">3</option>
    <option value="4">4</option>
</select><br>
<label>Children:</label>
<select name="children" size="4" id="children">
   <option value="0">0</option>
   <option value="1">1</option>
    <option value="2">2</option>
    <option value="3">3</option>
    <option value="4">4</option>
</select><br>
```

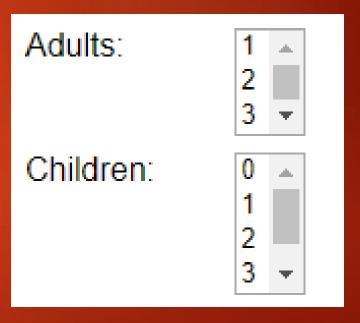

## <select> Element – multiple attribute

- Use the multiple attribute to allow the user to select more than one value
- Hold down the Ctrl (windows) / Command (Mac) button to select multiple options.

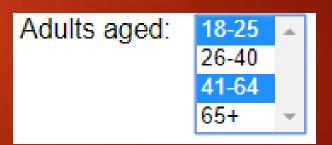

#### <textarea> Element

- ► The <textarea> element defines a multi-line input field (a text area)
- ▶ The **rows** attribute specifies the visible number of lines in a text area.
- The cols attribute specifies the visible width of a text area

```
<label>Comments:</label>
  <textarea name="comments" rows="5" cols="24">This is where a
  description could be placed.</textarea><br>
```

Comments: This is where a description could be placed.

#### <textarea> Element

▶ The size of the text area can be defined by using CSS:

```
<label>Comments:</label>
     <textarea name="comments" style="width:300px; height:100px">This
     is where a description could be placed.</textarea><br>
```

Comments: This is where a description could be placed.

#### <input type="password">

- Defines a password field
- The characters in a password are masked (shown as asterisks or circles)

```
<label for="username">Username:</label>
<input type="text" name="username" id="username" required><br>
<label for="password">Password:</label>
<input type="password" name="password" id="password" required><br>
```

Username: John Doe
Password:

#### <input type="submit">

</form>

- Defines a button for submitting form data to a form-handler
- ▶ The form-handler is specified in the form's action attribute
- When "Submit Request" is clicked, the name of each control and its data value are sent to the server (response.html) for processing

| - Contact Information - |              |
|-------------------------|--------------|
|                         |              |
| Name:                   |              |
| Email:                  |              |
| Phone:                  | 999-999-9999 |
|                         |              |
| Submit Request          |              |

#### <input type="reset">

- Defines a reset button that resets all form values to their default values
- If the "Clear Form" button is clicked, the form-data is reset to the default values

#### <form action="response.html">

</form>

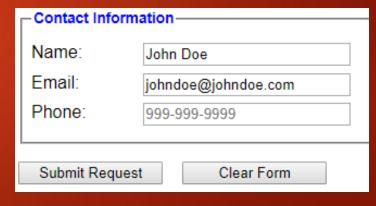

### <input type="button">

Defines a clickable button. The button has an onclick action that is executed when clicked.

```
<!DOCTYPE html>
<html>
<body>
<input type="button" onclick="alert('Hello World!')" value="Click Me!">
</body>
</html>
```

Click Me!

#### Input Type Attribute - required

- The **required** attribute specifies that an input field must be filled out before submitting the form.
- An error is shown when trying to submit without filling out the required field and the submission does not happen

```
<label for="email">Email Address:</label>
<input type="email" name="email" id="email" required>
```

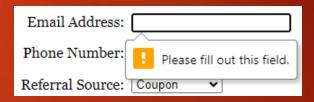

#### Form Validation

Two valid ways to write it.

```
<label for="username">Username:</label>
<input type="text" name="username" required="required" />
<label for="password">Password:</label>
<input type="password" name="password" required />
<input type="submit" value="Submit" />
```

## Default error display may look different on different browsers

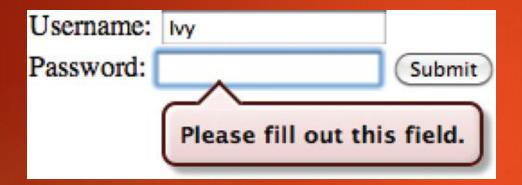

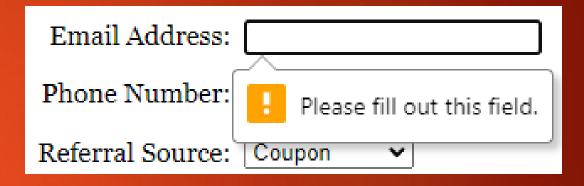

Custom validation messages are possible:

```
<input type="text" id="username" required
  oninvalid="this.setCustomValidity('Enter Username Here')"
  oninput="this.setCustomValidity('')"/>
```

### <input type="email" required>

By changing the input type to "email" while using the required attribute, the browser can be used to validate (with some limitations) email addresses.

```
<legend>Contact Information</legend>
<label for="name">Name:</label>
<input type="text" name="name" id="name" required><br>
<label for="email">Email:</label>
<input type="email" name="email" id="email" required><br>
<label for="phone">Phone:</label>
<input type="text" name="phone" id="phone" placeholder="999-9999"><br>
<input type="text" name="phone" id="phone" placeholder="999-9999"><br>
```

|               | - Contact Information |                                                       |
|---------------|-----------------------|-------------------------------------------------------|
|               | Contact mornation     |                                                       |
|               | Name:                 | John Doe                                              |
|               | Email:                | doe                                                   |
|               | Linaii.               | doe                                                   |
| E             | Please include        | an '@' in the email address. 'doe' is missing an '@'. |
| $\overline{}$ |                       |                                                       |

| Contact Information                                      |          |  |
|----------------------------------------------------------|----------|--|
| Name:                                                    | John Doe |  |
| Email:                                                   | doe@     |  |
| Please enter a part following '@'. 'doe@' is incomplete. |          |  |
|                                                          |          |  |

| - Contact Information - |                                              |  |
|-------------------------|----------------------------------------------|--|
|                         |                                              |  |
| Name:                   | John Doe                                     |  |
| Email:                  | doe@.com                                     |  |
| Phone:                  |                                              |  |
|                         | : '.' is used at a wrong position in '.com'. |  |
|                         |                                              |  |

## <input type="tel" required pattern="[0-9]{3}-[0-9]{3}-[0-9]{4}">

By changing the input type to "tel" and using the pattern attribute while using the required attribute, the browser can be used to validate phone numbers. Note this pattern excludes country code.

```
<legend>Contact Information</legend>
<label for="name">Name:</label>
<input type="text" name="name" id="name" required><br>
<label for="email">Email:</label>
<input type="email" name="email" id="email" required><br>
<label for="phone">Phone:</label>
<input type="tel" name="phone" id="phone" placeholder="999-999-9999" required pattern=
"[0-9]{3}-[0-9]{4}"><br>
```

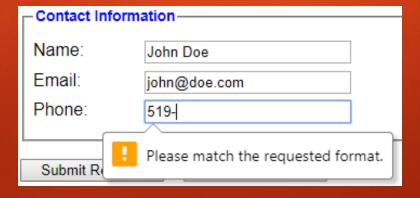

### <input type="date" required>

By changing the input type to "date" and using the required attribute, the browser can be used to input specific dates.

```
<legend>General Information</legend>
<label for="arrival_date">Arrival date:</label>
<input type="date" name="arrival_date" id="arrival_date" autofocus required><br>
<label for="nights">Departure:</label>
<input type="date" name="nights" id="nights" required><br>
```

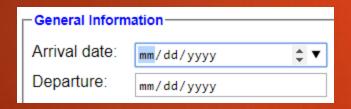

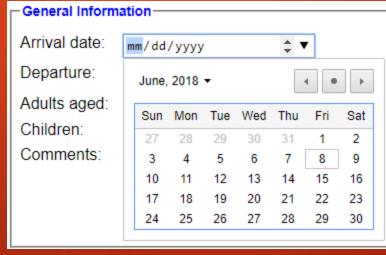

| General Information       |                             |
|---------------------------|-----------------------------|
| Arrival date:             | 06/08/2018                  |
| Departure:                | mm/dd/yyyy ‡ ▼              |
| Adults aged:<br>Children: | Please fill out this field. |

### Academic Integrity Reminder

#### This week - Forms

- Forms quiz
- Forms homework
- ▶ Should be on to week 11 term project work.
- Add training.html to your term project
- Next week:
- Chapter 9 Audio & Video